# **Release Notes Rack ATS AP44XX Series with Network Management Card 2**

#### **Revised: October 2018**

#### **Release Notes for:**

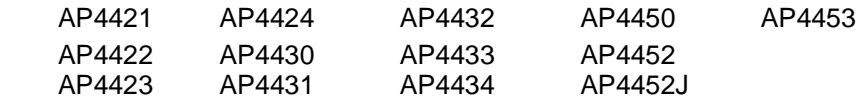

### **Affected Revision Levels**

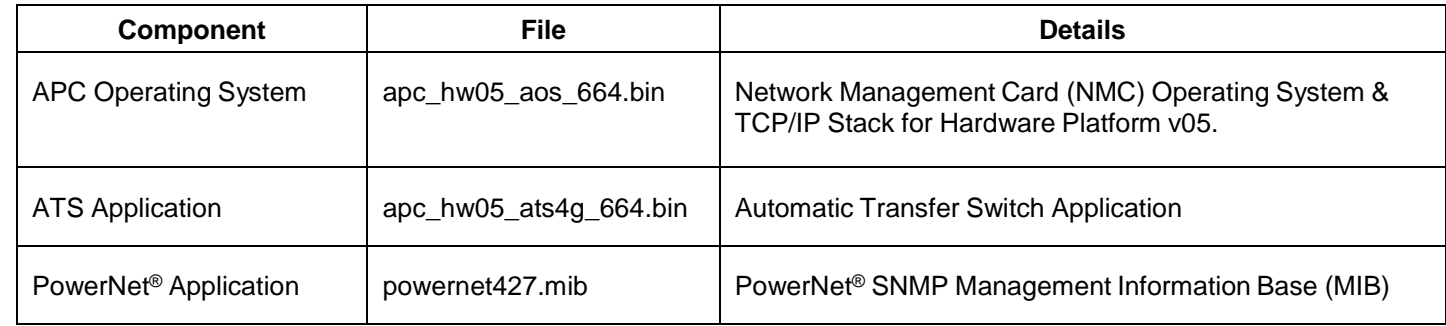

For details on upgrading the firmware for your ATS, see the User Guide on the website, [www.apc.com.](file:///C:/Users/SESA260866/Desktop/EAC/Release%20Notes/www.apc.com)

## **Device IP Configuration Wizard**

The Device IP Configuration Wizard is a Windows application designed specifically to remotely configure the basic TCP/IP settings of Network Management Cards. The Wizard runs on Windows ® 2000, Windows Server 2003, Windows Server 2012, and, on 32- and 64-bit versions of Windows Vista, Windows XP, Windows Server 2008, Windows 7, Windows 8, and Windows 10 operating systems. This utility supports cards that have firmware version 3.X.X or higher and is for IPv4 only.

The Wizard is available as a free download from the APC by Schneider Electric website at [www.apc.com:](file:///C:/uerepository/frame/document/pdx/990-5789/www.apc.com)

- 1. Go to [www.apc.com/tools/download](file:///C:/uerepository/frame/document/pdx/990-5789/www.apc.com/tools/download) and select '**Software Upgrades - Wizards and Configurators**' from the '**Filter by Software/Firmware**' drop-down list
- 2. Click '**Submit**' to view the list of utilities available for download.
- 3. Click on the '**Download**' button to download the **'Network Management Device IP Configuration Wizard**'.

### <span id="page-0-0"></span>**Table of Contents**

- **[New Features](#page-1-0)**
- [Fixed Issues](#page-1-1)
- [Known Issues](#page-1-2)
- **[Miscellaneous](#page-2-0)** 
	- [Recovering from a Lost Password](#page-3-0)
	- [Event Support List](#page-3-1)
	- [PowerNet MIB Reference Guide](#page-3-2)
	- [Hash Signatures](#page-3-3)

# <span id="page-1-0"></span>**[New Features](#page-0-0)** Top ↑

### **APC Operating System (apc\_hw05\_aos\_664.bin)**

- **NMC Security Wizard Command Line Interface (CLI) Utility.** Upcoming release: updated tool with CLI-only interface and security enhancements.
- **ROBOT Vulnerability Mitigation.** Added support for ROBOT TLS vulnerability mitigation using new cipher CLI command or INI configuration option. **NOTE:** This mitigation is not compatible with some Web browsers.

**ATS4G Application (apc\_hw05\_ats4g\_664.bin)**

<span id="page-1-1"></span>None

# **Fixed Issues** Top <sup>↑</sup>

#### **APC Operating System (apc\_hw05\_aos\_664.bin)**

- Fixed an issue which caused a blank white screen for some users caused by an abnormally large number of cookies present in the Web browser client accessing the NMC.
- Fixed issue which prevented NMC from accepting SSL/TLS certificates issued by third party Certificate Authorities such as Microsoft Certificate Services, especially those using custom certificate templates.
- SSL certificates generated by third party Certificate Authorities now import and upload to the NMC.

#### **ATS4G Application (apc\_hw05\_ats4g\_664.bin)**

<span id="page-1-2"></span>None

# **Known Issues** Top <sup>↑</sup>

#### **APC Operating System (apc\_hw05\_aos\_664.bin)**

- Disabling an individual event for email notification may cause an unexpected network interface restart.
- Modifying RADIUS settings via config.ini may cause an unexpected network interface restart.
- The NMC may experience an unexpected network interface restart while editing a firewall policy.
- Modifying large groups of event actions by severity may cause an unexpected network interface restart.
- IPv6 connectivity outside of local subnet does not work in all environments.
- When using Syslog TCP, there is no line break at the end of the payload message.
- SNMPv3 communication and monitoring on some third party SNMP management tools such as ManageEngine OpManager does not work properly.
- SNMP traps do not work for some AOS events.
- File transfers using SCP do not work properly with WinSCP client
- Certain privileges in the CLI are not consistent with the user privileges in the Web UI.
- The Trap receiver NMS settings incorrectly allow for a NULL entry.
- SNMP Trap Recipients are activated only after a previous Trap recipient can send Traps.
- Firewall rules configured through the web interface are active even when the firewall is not enabled. A fix to this issue is planned for an upcoming release.

#### **ATS4G Application (apc\_hw05\_ats4g\_664.bin)**

- Voltage out checking is not currently supported; any approach to reading the output voltage will always result in a reading of voltage present, regardless of its actual status.
- ATS models AP4423 and AP4422 reset customer settings for Line VRMS and VRMS limits when power is removed from the ATS.
- False alarms may occur when the line voltage is set to the minimum or maximum value.
- If Source A is not active, a resetToDef (reset to default values) command may cause an output load drop for approximately 5 seconds
- A Spike/Dropout event may occur when operating with two nominal voltage sources at 50 Hz if the 10 Hz Frequency Deviation setting is used.
- If the frequency deviation is set to 10 Hz and the frequency of a source is offset by 10 Hz, the ATS will incorrectly disqualify that source.
- When both sources are set to 50 Hz or 60 Hz, the unit automatically changes the nominal frequency to match the source frequency.
- RMS may not receive any data & alarms from the unit when the device name and location are configured in full length from NMC.
- SNMP OID's Output Minimum Current & Output Maximum Current are not currently supported. Related parameters in Web UI and CLI are also not implemented yet.
- SNMP OID atsStatusVoltageOutStatus is not currently supported and will always return Vout = ON.
- In rare cases, a fast source switch may occur and may cause internal fuses to open when there is a voltage spike or dropout on the selected input.
- When line voltage is set to the minimum allowable value, the ATS may fail to report an over-voltage alarm. The ATS will still switch sources in the case of an over-voltage alarm.
- When line voltage is set to the minimum allowable value, the ATS may fail to report an over-voltage alarm. The ATS will still switch sources in the case of an over-voltage alarm.Continuous source switching may occur when there is a frequency deviation from the set value (50 or 60 Hz) and the Voltage Transfer Range has been set below 10 V.
- Users may not be able to be clear some lost communication events.
- Freq Out of Range events may not appear in the Event Log if they are of short duration.
- In some cases, the power supply status shows "Normal" even though one of the sources is unavailable.
- Location details cannot be modified via SNMP protocol.
- <span id="page-2-0"></span>• The SNMP "Contact" OID is not available.

#### **Miscellaneous**

#### <span id="page-3-0"></span>**Recovering from a Lost Password**

See the User Guide on the website, [www.apc.com](http://www.apc.com/) for instructions on how to recover from a lost password.

#### <span id="page-3-1"></span>**Event Support List**

To obtain the event names and event codes for all events supported by a currently connected APC by Schneider Electric device, first retrieve the config.ini file from the Network Management Card.

To use FTP to retrieve config.ini from a configured Network Management Card:

4. Open a connection to the NMC, using its IP Address:

ftp > open <ip\_address>

- 5. Log on using the Administrator user name and password.
- 6. Retrieve the config.ini file containing the settings of the Network Management Card: ftp > get config.ini

The file is written to the folder from which you launched FTP.

In the config.ini file, find the section heading [EventActionConfig]. In the list of events under that section heading, substitute 0x for the initial E in the code for any event to obtain the hexadecimal event code shown in the user interface and in the documentation. For example, the hexadecimal code for the code E0033 in the config.ini file (for the event "System: Configuration change") is 0x0033.

#### <span id="page-3-2"></span>**PowerNet MIB Reference Guide**

**NOTE:** The MIB Reference Guide, available on the website [www.apc.com,](http://www.apc.com/) explains the structure of the MIB, types of OIDs, and the procedure for defining SNMP trap receivers. For information on specific OIDs, use a MIB browser to view their definitions and available values directly from the MIB itself. You can view the definitions of traps at the end of the MIB itself (the powernet427.mib file is downloadable from the website, [www.apc.com](http://www.apc.com/)).

#### <span id="page-3-3"></span>**Hash Signatures**

**MD5 Hash:** 8498edb0d17a2e471687948fb387f9bd

**SHA-1 Hash:** 45f824f6ff969e035f69bc15a913ea4437fb3c6f

**SHA-256 Hash:** 5058922241ba10f1755352a5cabb73068ce0e95d72418449354e2559e37ae1b9

Copyright © 2018 APC by Schneider Electric. All rights reserved.

**990-91032D**

**10-2018**